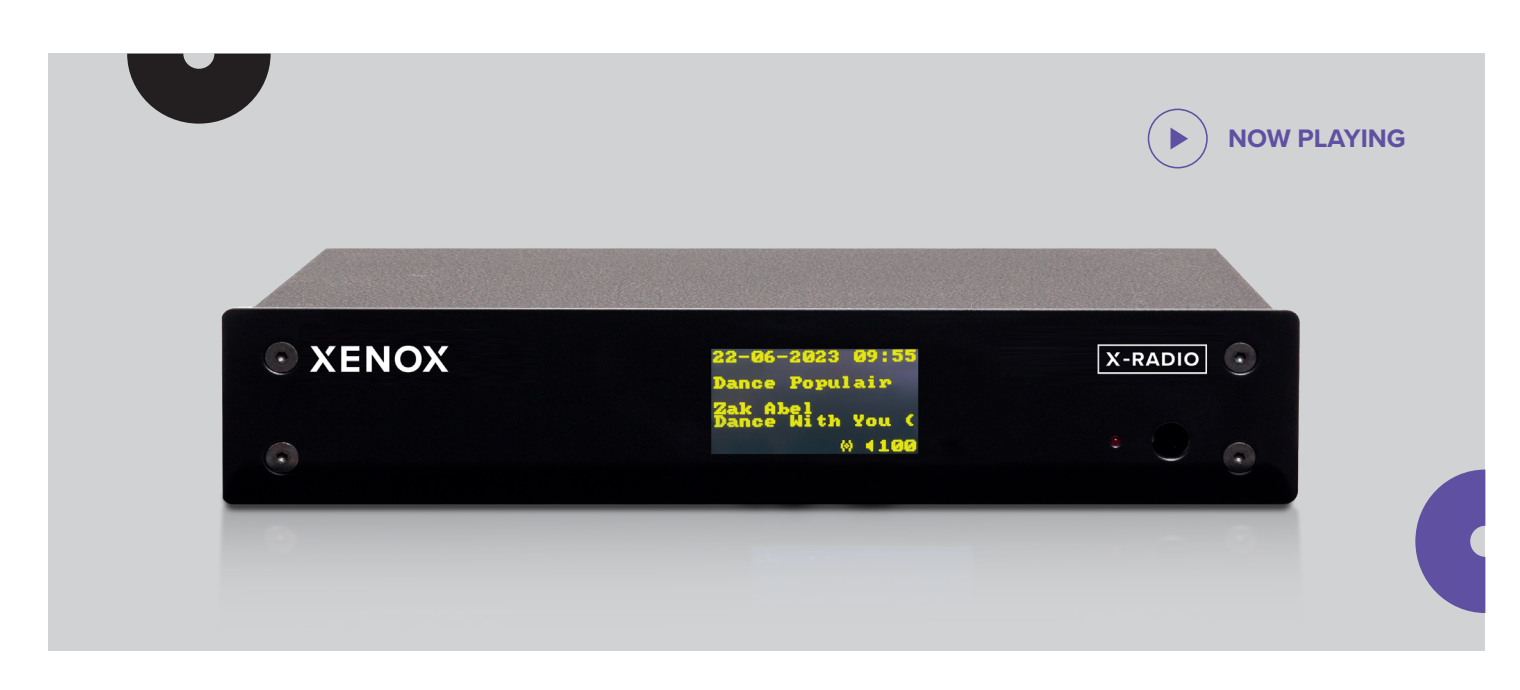

*Dit is een beknopte handleiding met de basisprincipes van de X-Radio.*

**X-RADIO**

# **ALGEMENE BEDIENING**

Met de bijgeleverde afstandsbediening kunt u de X-Radio bedienen. De buttons op de afstandsbediening worden hieronder uitgelegd.

- **1. Aan/Uit knop:** (De)activeer de X-Radio
- **2. Navigeerpijlen:** Door het menu navigeren
- **3. Ent knop:** Selecteer een optie in het menu
- **4. Exit knop:** Terug naar het vorige scherm
- **5. Play/pauze knop:** Muziekkanaal (de)activeren
- **6. Mute knop:** Zet het geluid uit
- **7. Volume knop:** Volume harder of zachter instellen
- 8. Menu knop: Activeer het hoofdmenu

# **VEELGESTELDE VRAGEN**

#### **1. DE X-RADIO REAGEERT NIET**

Herstart de X-Radio door middel van de rode aan-uit knop.

Gebeurt dit niet? Haal dan de stekker uit het stopcontact en stop deze er na een paar seconden weer in.

- **Fout bij het selecteren van een Music Channel:** wacht een paar minuten en probeer het opnieuw.
- **De Music Channels vallen uit:** uw internetverbinding is waarschijnlijk niet beschikbaar.

Navigeer naar het menu-item Card en selecteer een back-up Music Channel.

#### **2. IK HOOR GEEN GELUID**

Ga naar het menu item **Settings** en kies vervolgens **Test Audio**. Druk op **ENT**. U hoort nu een pieptoon.

Is dit niet geval? Controleer dan uw versterker; is de juiste bron (source/input) geselecteerd en staat het volume op normale sterkte? Voer eventueel nogmaals de **Test Audio** procedure uit.

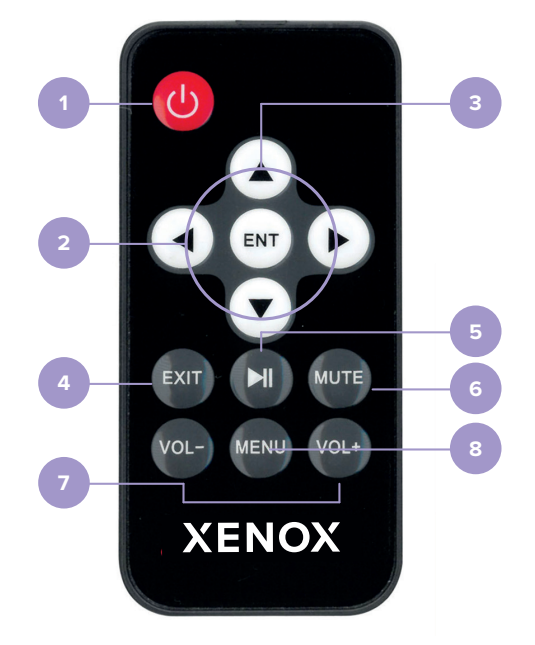

## **MENU**

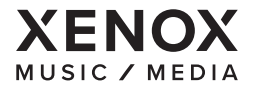

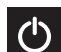

### **STANDBY**

Deactiveer de X-Radio

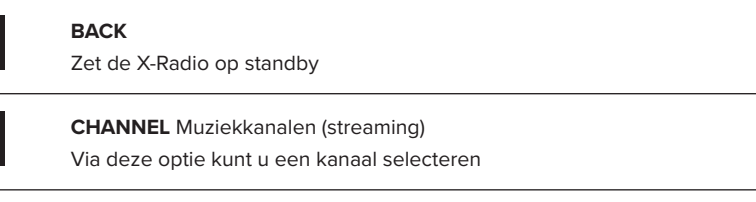

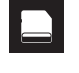

 $\overline{\mathbf{X}}$ 

 $\overline{(\mathfrak{l}_{\mathbf{Z}}^{\prime})}$ 

### **SETTINGS**

Instellingen van de X-Radio

- **Show info:** Software versie, Mac adres, Licence Days
- **Volume:** Volume instellen
- **Get Config:** Download gewijzigde instellingen vanuit XMS

**CARD** Muziekkanalen (intern geheugen). Via deze optie kunt u een kanaal selecteren

- **Get Content:** Download nieuwe muziek nummers voor de backup channels
- **Get Time:** Haalt de huidige tijd op
- **Test Audio:** Stuurt een audio testsignaal (Er wordt een pieptoon afgespeeld).
- **DHCP:** DHCP activeren of deactiveren (1 is DHCP / 0 is Static IP)
- **IP:** Tonen en wijzigen IP-adres
- **Subnet:** Tonen en wijzigen Subnet-adres
- **Gateway:** Tonen en wijzigen Gateway-adres
- **DNS:** Tonen en wijzigen DNS-adres
- **Factory Reset:** Zet de tuner terug naar de fabrieksinstellingen (alleen in overleg met een helpdesk medewerker van Xenox).

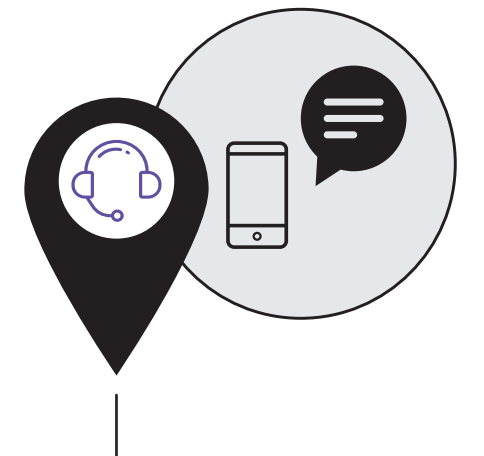

# **XENOX SUPPORT**

Wanneer u vragen heeft of wanneer er zich een storing voordoet met de X-Radio kunt u contact opnemen met de Xenox Helpdesk.

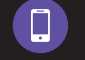

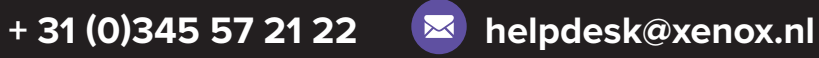

**XENOX IS BEREIKBAAR OP DE VOLGENDE TIJDSTIPPEN: Maandag t/m woensdag**: 8:30 - 17:30 uur **Donderdag:** 8:30 - 22.00 uur **| Vrijdag:** 8:30 - 00:00 uur **Zaterdag:** 9:00 - 00:00 uur **| Zondag:** 9:00 - 19:00 uur